Sensory Software International Ltd  $\mathcal{S}$ 

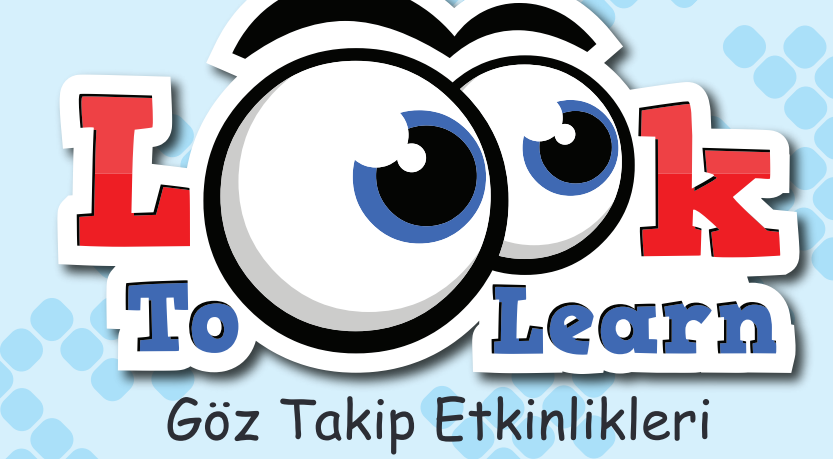

# Workbook

## İÇİNDEKİLER

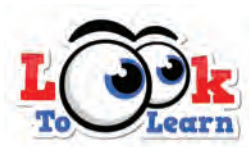

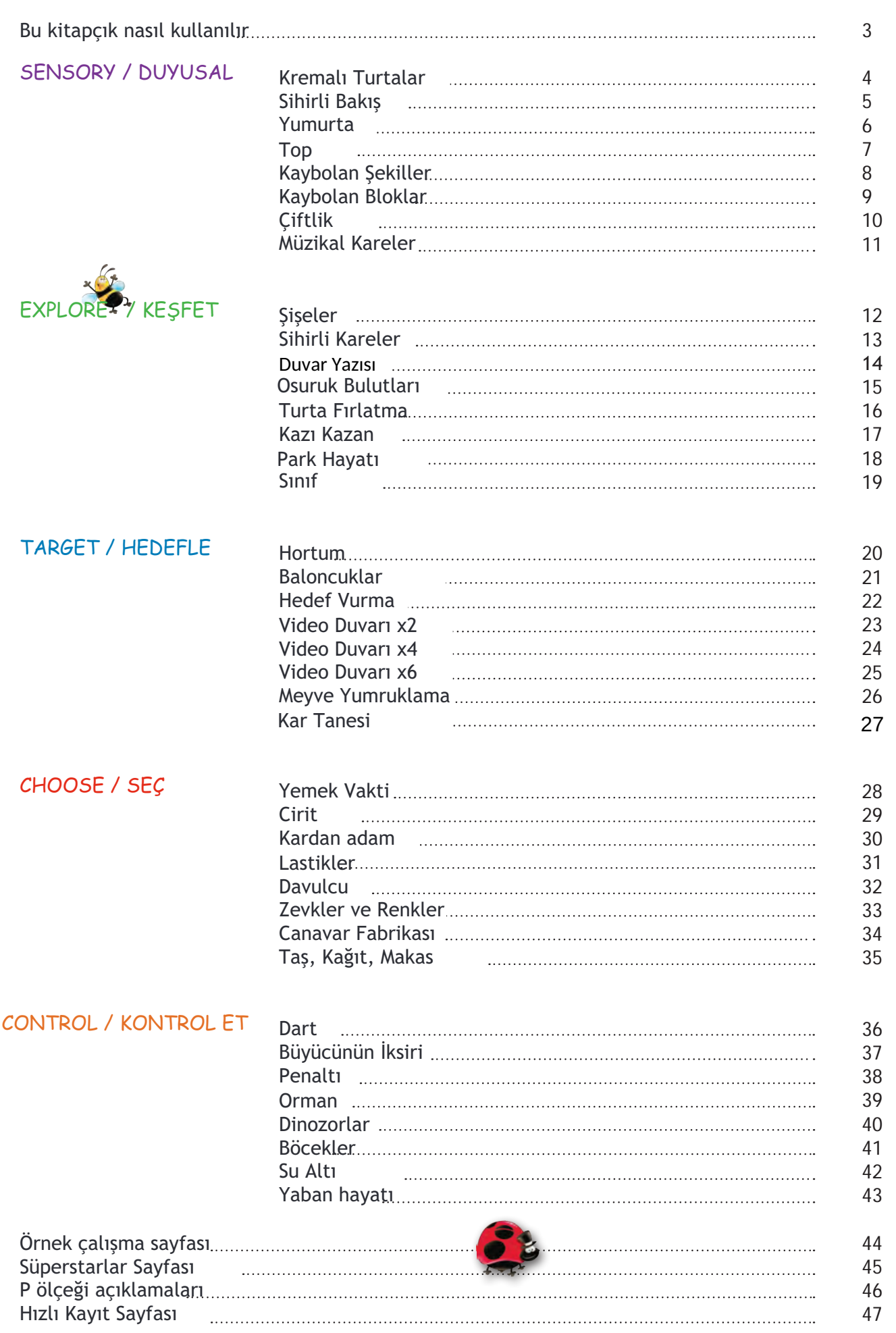

R

## BU KİTAPÇIK NASIL KULLANILIR

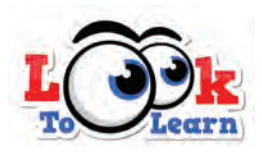

Bu kitapçık, Smartbox'ın Look To Learn adlıgöz takip yazılımına eşlik eden bir çalışma kitabıdır. Öğretmenler, ebeveynler veya göz takip seanslarını yöneten herkesin, zaman içinde kaydedilen ilerlemeyi izlemesi için bir araç

#### ÇALIŞMA SAYFALARI olarak sunulmuştur.

Bu kitapçıkta; her bir etkinlik için kullanıcının başarılarının kaydedilebileceği ilgili bir çalışma sayfası vardır. Çalışma sayfalarıüç öğrenme alanını içerir: genel kavrayış, içeriğe tepki ve gözle bakma becerileri. İçinde, işaretlenerek doldurulan çoktan seçmeli seçenekler ile yorum veya gözlemleri yazmak için bir alan bulunur. Bu çalışma sayfalarınıdoldurmanın bir örneği 44. sayfada mevcuttur.

Tüm aktivitelerin genel sonuçlarınıtek bir sayfada kaydetmek için kullanılabilen hızlı kayıt sayfasıda (bkz syf 47) sayfası ise, bir başarı sertifikasıolmanın yanı sıra ; eğer birden çok göz takip kullanıcısıyla çalışıyorsanız yüksek puanları ve en hızlı süreleri kaydetmenizi sağlar. dahil olmak üzere ek çalışma sayfalarıSmartbox web sitesinden indirilebilir. "Süperstarlar" çalışma

#### http://www.sensorysoftware.com/looktolearn

#### P ÖLÇEKLERİ

Birleşik Krallık'taki birçok okul, Ulusal Müfredatın 1. Seviyesinin altında çalışırken öğrencilerin gösterebileceği genel performans aralığınıgösteren P ölçeği performans kriterlerini kullanır. Ulusal Müfredat seviyeleriyle aynı şekilde kullanılmak üzere tasarlanmıştır ve en uygun seviye göstergeleridir.

Bu çalışma kitabında, her Gözle Bakma Etkinliğinin ICT P ölçeklerinde nerede yer alacağına dair bir gösterge verdik. Gözlemler ve hedeflerin bulunduğu gri kutunun sağ üst köşesinde görülebilir. (Gösterilen seviye, etkinliğin nasıl yönetildiğine bağlı olacaktır)

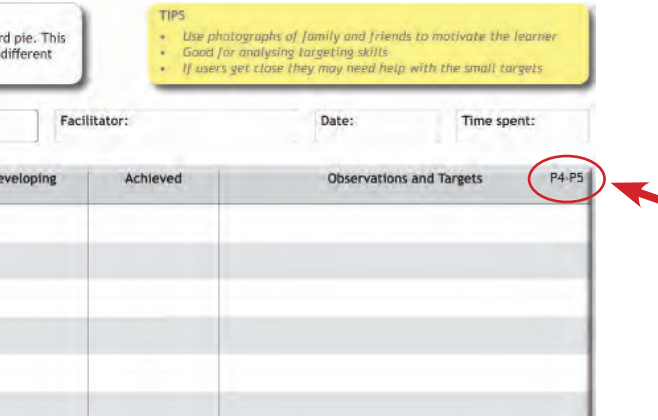

Lütfen bunların yalnızca göstergeler olduğunu ve sadece bizim görüşümüzü yansıttığınıunutmayın - görüşler değişebilir Look to Learn'ü kullanırken P Seviyeleri hakkındaki açıklamalar için lütfen bkz. S.46.

#### SÜREKLİ GELİŞİM

Gerçekten başarılı bir göz takip seansı yapmanıza yardımcı olmak için, her aktivite sayfasında sizin için bazı önemli ipuçları ekledik. İpuçlarımız, kullanıcının Look to Learn'den en iyi şekilde yararlanmasına ve göz bakış becerilerini geliştirmeye devam etmesine yardımcı olacak. Her sayfadaki sarı kutuya göz atın.

#### SONUÇLARIN ANALİZİ

Look to Learn yazılımı, kişinin bir etkinlik sırasında nereye baktığını size söyleyen yerleşik bir analiz aracı içerir. Bu özellik ayrıca; ekrana erişim mesafesini ve kullanıcının baktığı yerin uygunluğunu analiz etmek, kaydedilen gelişmeyi ölçmek için de kullanılabilir.

Analiz aracına nasıl erişip kullanacağınıza dair talimatlar için, lütfen DVD ile birlikte sunulan veya Smartbox web sitesinde çevrimiçi olarak da bulabileceğiniz Look to Learn kullanım kılavuzuna bakın.

#### http://www.sensorysoftware.com/looktolearn

#### İÇERİĞİ ÖZELLEŞTİRME

Etkinliklerin çoğu, kullanıcıyı motive etmeye yardımcı olacak resimler ve videolarla kişiselleştirilebilir. İçeriğin nasıl özelleştirileceğine ilişkin talimatlar kılavuzda bulunabilir.

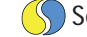

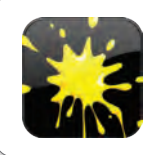

#### Kremalı Turtalar

Kremalı turta atmak için ekranda beliren her bir fotoğrafa bakın. Bu etkinlik, ekranın farklı alanlarında görünen içeriğe verilen yanıtları analiz etmek için harika!

- Kullanıcıyı motive etmek için arkadaş veya aile resimleri kullanın.
- Hedefleme becerilerini analiz etmek için iyi.
- Kullanıcı hedefe yaklaşıyorsa gözlemleyip yardımcı olun.

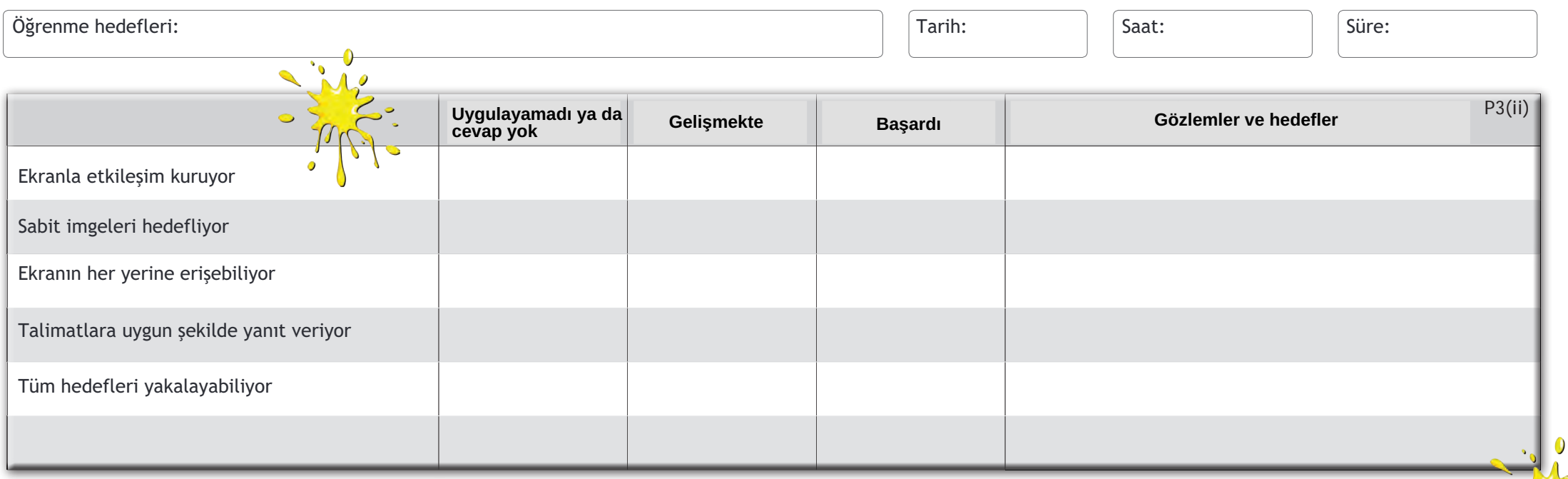

![](_page_3_Picture_120.jpeg)

![](_page_4_Picture_0.jpeg)

#### Sihirli Bakış

Ekranda her nereye bakarsanız, bir ses efekti ile birlikte özel bir görsel efekt yaratacaksınız. Yıldız göründüğünde, bir sonraki efekte geçmek için yıldıza bakabilirsiniz.

#### İPUÇLARI

 $\bullet$ 

- Kuyruk efektini değiştirmek için yıldıza bakın
- Kullanıcıyı ekranın her köşesinde efekt oluşturmaya teşvik edin.

![](_page_4_Picture_119.jpeg)

![](_page_4_Picture_120.jpeg)

![](_page_4_Picture_121.jpeg)

5

![](_page_4_Picture_122.jpeg)

Cihaz pozisyonu:

![](_page_5_Picture_0.jpeg)

#### Yumurta

Kabuğu kırmak için yumurtaya bakın ve içinde hangi hayvanın olduğunu görün. Hayvanın ortaya çıkması 5 saniye sürer. Yumurta etkinliği, sizi ekranın belirli bir alanına odaklanmaya teşvik eder.

#### İPUÇLARI

- Yumurtadan çıkması için kullanıcı yumurtaya bakmaya devam etmeli.
- Yıldız göründüğünde sonraki yumurtayı yüklemek için ona bakın.
- Hedeflemeyi teşvik etmek için iyi bir etkinlik.

Öğrenme hedefleri: Tarih: Tarih: Tarih: Tarih: Tarih: Tarih: Tarih: Tarih: Tarih: Tarih: Tarih: Tarih: Tarih: Tarih: Tarih: Tarih: Tarih: Tarih: Tarih: Tarih: Tarih: Tarih: Tarih: Tarih: Tarih: Tarih: Tarih: Tarih: Tarih:

![](_page_5_Picture_117.jpeg)

Saat: Saat: Süre:

![](_page_5_Picture_118.jpeg)

![](_page_5_Picture_119.jpeg)

![](_page_6_Picture_0.jpeg)

7

Farklı alanlara bakarak tuğla duvarın her yerine boya sıçratın. Top, otomatik olarak ateşlendiğinden bu en kolay etkinliklerden biridir. Top

#### İPUÇLARI

- Kullanıcıyı motive etmek için arka plan resmini değiştirebilirsiniz.
- Farklı odak noktalarına sahip resimlere bakmayı deneyin.
- Arkadaş ve aile fotoğraflarına boya atın!

![](_page_6_Picture_149.jpeg)

**SEVİYE**  $\overline{5}$  $\overline{1}$  $\overline{2}$  $\overline{3}$ Görüşler  $\overline{4}$ Düşük Yüksek Yardım seviyesi Motivasyon seviyesi Beğenme seviyesi r. Genel başarı  $\overline{\bullet}$ Kullanıcı pozisyonu: Kullanıcı adı: Kalibrasyon E Yerleşik analizler kullanıldı mı? H E H Yorumlar: Kişiselleştirilmiş resim / video Cihaz pozisyonu: Çalıştırıcı: kullanıldı mı?  $E \Box H$ Z.

![](_page_7_Picture_0.jpeg)

#### Kaybolan Şekiller

Şekillerin arkasında bir resim gizli. Siz şekillere bakınca onlar resmi ortaya çıkarmak için kaybolacaklar.

- Potansiyel AAC kullanıcıları için iyi bir öğrenme alıştırması
- Kullanıcı, şekillerin altında bir resmin yattığını anlıyor mu?
- Kullanıcı kendiden eminse, etkinliği bitirmesi için süre verin

![](_page_7_Picture_122.jpeg)

![](_page_7_Picture_123.jpeg)

![](_page_7_Picture_124.jpeg)

![](_page_8_Picture_0.jpeg)

#### Kaybolan Bloklar

görsel dikkat dağıtıcı vardır. The Grid 2 gibi alternatif iletişim yazılımlarına güzel bir şekilde geçişe zemin hazırlar. Kaybolan bloklar, Kaybolan şekiller ile aynı mantıkla çalışır ancak daha az

- Etkileşimi teşvik etmek için farklı arka plan resimleri deneyin
- Kullanıcı, blokların arkasında bir resmin olduğunu anlıyor mu?
- Kullanıcı kendiden eminse, etkinliği bitirmesi için süre verin.

![](_page_8_Picture_123.jpeg)

![](_page_8_Picture_124.jpeg)

![](_page_8_Picture_125.jpeg)

![](_page_9_Picture_0.jpeg)

Açılması için ahır kapısına 3 saniye bakın ve hayvanlardan birini ortaya çıkarın. Çiftlik

- Kullanıcıya bakışlarını bir hedef üzerinde sabitlemeyi öğretin.
- Motivasyonu arttırması için hayvanlara isimler verin.
- Hayvanın animasyonunu izleyip izlemediğini gözlemleyin.

![](_page_9_Picture_111.jpeg)

![](_page_9_Picture_112.jpeg)

![](_page_9_Picture_113.jpeg)

![](_page_10_Picture_0.jpeg)

#### Müzikal Kareler

Tüm enstrümanlar aynı melodiyi çalıyor, bu yüzden her enstrümana ayrı ayrı bakarak tüm grubu dinlemeye çalışın. Çalmayı durdurmak için bir enstrümana tekrar bakın.

#### İPUÇLARI

- Çalması için bir enstrümana bakın
- Amacınız tüm grubun çalması olsun!
- Bir müzik aletinin ismini söyleyin, çaldırıp çaldıramadığına bakın.

![](_page_10_Picture_119.jpeg)

**MARINE** 

![](_page_10_Picture_120.jpeg)

![](_page_10_Picture_121.jpeg)

![](_page_10_Picture_122.jpeg)

![](_page_11_Picture_0.jpeg)

Şişeler'in amacı olabildiğince çok şişeyi kırmanızdır. Kırmak için bir şişeye bakın, bakalım hepsini kırabilecek misiniz. Şişeler

#### İPUÇLARI

- Kullanıcının kaç şişeyi kırabildiğine bakın
- Kullanıcıyı, şişelerin hepsini kırması için teşvik edin.
- Erişim sırasını ve doğruluğunu analiz edin.

![](_page_11_Picture_131.jpeg)

![](_page_11_Picture_132.jpeg)

![](_page_11_Picture_133.jpeg)

![](_page_11_Picture_134.jpeg)

 $\blacksquare$ 

![](_page_12_Picture_0.jpeg)

#### Sihirli Kareler

Ekranda etrafa baktıkça müzikal karelerin görünmesini sağlayacaksınız. Aynısına bir kereden fazla bakarsanız, renk değişecek ve farklı bir ses çalacaktır.

#### İPUÇLARI

- Kullanıcıyı ekranın tümünde gezinmesi için teşvik edin.
- Belirli bir karenin rengini değiştirmesini isteyin.
- Kendinden eminse, bir resim çizebilir mi acaba?

**Learning objectives:** Öğrenme hedefleri: Öğrenme hedefleri:

Tarih: Saat: Saat: Süre: Süre: Süre: Süre: Süre: Süre: Süre: Süre: Süre: Süre: Süre: Süre: Süre: Süre: Süre: Süre: Süre: Süre: Süre: Süre: Süre: Süre: Süre: Süre: Süre: Süre: Süre: Süre: Süre: Süre: Süre: Süre: Süre: Süre:

![](_page_12_Picture_129.jpeg)

![](_page_12_Picture_130.jpeg)

![](_page_13_Picture_0.jpeg)

#### Duvar Yazısı

Ekrana bakarak boyayı duvarın üzerine püskürtün. Spreyin boyasını veya boyutunu değiştirmek için farklı renklere ve dairelere bakın. Ekranı temizlemek için sağ alt köşeye bakın.

![](_page_13_Picture_3.jpeg)

#### İPUÇLARI

- Boya kutusunun rengini ve boyutunu değiştirmeye teşvik edin
- Kullanıcının tüm ekranı boyayıp boyayamadığına bakın
- Kullanıcı belirli renkleri seçebiliyor mu?

**Learning objectives:** Öğrenme hedefleri: Öğrenme hedefleri:

![](_page_13_Picture_138.jpeg)

![](_page_13_Picture_139.jpeg)

![](_page_13_Picture_140.jpeg)

![](_page_14_Picture_0.jpeg)

#### Osuruk Bulutları

Belli bir mizah anlayışı olanlar için! Osurmaları için osuruk bulutlarına bakın. **•** *Geri çekilin ve burnunuzu tutun ...!* 

- 
- Kullanıcıdan farklı yüzleri bulmasını isteyin, örn. mutlu bulut!
- Ekran etkileşimi için bulutların konumundan yararlanın.

![](_page_14_Picture_118.jpeg)

![](_page_14_Picture_119.jpeg)

![](_page_15_Picture_0.jpeg)

#### Turta Fırlatma

Karakterlerin her birine bakarak onlara bir kremalı turta atın. Bu etkinlik küçük hedeflere erişemeyenler için bile gerçekten çekici.

![](_page_15_Picture_3.jpeg)

- Kullanıcıdan en sevdiği yüzü bulmasını isteyin
- Belirli yüzleri hedefleyebiliyor mu diye bakın
- Aynı anda kaç tane surata atabilirsin?

![](_page_15_Picture_122.jpeg)

![](_page_15_Picture_123.jpeg)

![](_page_15_Picture_124.jpeg)

![](_page_16_Picture_0.jpeg)

#### Kazı Kazan

Farklı dokuların her birini kazıyarak ekranın tamamına bakın ve bir resmi ortaya çıkarın. Motivasyonu artırmak için resimleri değiştirebilirsiniz.

- Arkadaşlar ve aile resimleri kullanarak hoş bir sürpriz yapın!
- Eğer kullanıcı kendinden eminse, tamamlaması için süre verin.
- Resmi ortaya çıkarmak için yalnızca %80 kazımanız yeterli

![](_page_16_Picture_138.jpeg)

![](_page_16_Picture_139.jpeg)

![](_page_17_Picture_0.jpeg)

Park Hayatı<br>Bu interaktif görsel sahneyi keşfedin ve canlandırın

![](_page_17_Picture_2.jpeg)

#### İPUÇLARI

Bu interaktif görsel sahneyi keşfedin ve canlandırın **ve yerleştirilerin ve yerleştirilerin ve yerleştirilerin** ve kullanıcıyı interaktif görsel sahneyi keşfetmeye teşvik edin

**ATES** 

- 'Balonları patlatabilir misin?'' gibi görevler verin
- Toplamda 8 animasyon var, hepsini bulabilir misin?

![](_page_17_Picture_129.jpeg)

![](_page_17_Picture_130.jpeg)

![](_page_17_Picture_131.jpeg)

![](_page_18_Picture_0.jpeg)

Sınıfı canladırmak için bu interaktif görsel sahnenin içindeki nesnelere bakın Sınıf

![](_page_18_Picture_2.jpeg)

 $\sqrt{T}$ arih:

- 
- 'Ampulü parçalayabilir misin?'' gibi görevler verin
- Toplamda 8 animasyon var, hepsini bulabilir misin?

**Learning objectives:** Öğrenme hedefleri: Öğrenme hedefleri:

![](_page_18_Picture_122.jpeg)

![](_page_18_Picture_123.jpeg)

![](_page_18_Picture_124.jpeg)

![](_page_19_Picture_0.jpeg)

#### Hortum

Arabayı yıkayın, ateşleri söndürün, bitkileri sulayın, böcekleri püskürtün ve kuşları korkutun - hepsini dev hortumu kullanarak yapın. Hortumla sulamak ve seviyeyi tamamlamak için nesnelere bakın.

- Farklı yerlerdeki hedefleri yakalama yeteneğini analiz edin
- Kullanıcı kendinden eminse, etkinliği tamamlaması için süre verin
- Etkinliği canlandırmak için 'Hortum Ülkesi' diye bir hikaye uydurun

![](_page_19_Picture_127.jpeg)

![](_page_19_Picture_128.jpeg)

![](_page_19_Picture_129.jpeg)

![](_page_20_Picture_0.jpeg)

#### Baloncuklar

Baloncuklara bakarak onları patlatacak ve daha da küçük baloncuklara ayıracaksınız.

#### İPUÇLARI

- Hareketli nesneyi izleme yeteneğini analiz edin
- Patlatılacak balonlar için hedef bir sayı belirleyin
- Kullanıcı en küçük balonları patlatabiliyor mu?

Öğrenme hedefleri:

![](_page_20_Picture_130.jpeg)

![](_page_20_Picture_131.jpeg)

![](_page_20_Picture_132.jpeg)

![](_page_20_Picture_133.jpeg)

![](_page_21_Picture_0.jpeg)

#### Hedef Vurma

Seviyeleri geçerken daha fazla hedef vurmanız gerekecek.

Bu etkinlikte zamana karşı yarışıyorsunuz. Neden deneyip yüksek bir puan almıyorsunuz? Başlamak için ilk hedefe 3 saniye boyunca bakın.

- Etkinliğin daha ilginç olması için resimleri kişiselleştirin.
- Sınıf için bir puan tablosu, kazanan için de bir ödül hazırlayın.

![](_page_21_Picture_134.jpeg)

![](_page_21_Picture_135.jpeg)

![](_page_22_Picture_0.jpeg)

#### Video Duvarı x2

Video duvarı x2 etkinliği, ekranda 2 adet video görüntülemenizi sağlar. Resme baktığınızda bir video oynayacaktır. Başka yere bakar bakmaz ise video duracak.

- YouTube'dan yeni videolar kaydetmek için savetube.com'u kullanın.
- Ekranı keşfetmesini teşvik etmek için videoyu yerleştirin.
- Motivasyon veya keyfini anlamak için başka videolar deneyin!

![](_page_22_Picture_141.jpeg)

![](_page_22_Picture_142.jpeg)

![](_page_22_Picture_143.jpeg)

![](_page_23_Picture_0.jpeg)

#### Video Duvarı x4

Video duvarı x4 etkinliği, ekranda 4 adet video görüntülemenizi sağlar. Resme baktığınızda bir video oynayacaktır. Başka yere bakar bakmaz ise video duracak.

- YouTube'dan yeni videolar kaydetmek için savetube.com'u kullanın
- Ekranı keşfetmesini teşvik etmek için videoyu yerleştirin
- Motivasyon veya keyfini anlamak için başka videolar deneyin!

![](_page_23_Picture_142.jpeg)

![](_page_23_Picture_143.jpeg)

![](_page_23_Picture_144.jpeg)

![](_page_24_Picture_0.jpeg)

#### Video Duvarı x6

Video duvarı x6 etkinliği, ekranda 6 adet video görüntülemenizi sağlar. Resme baktığınızda bir video oynayacaktır. Başka yere bakar bakmaz ise video duracak.

- YouTube'dan yeni videolar kaydetmek için savetube.com'u kullanın
- Ekranı keşfetmesini teşvik etmek için videoyu yerleştirin
- Motivasyon veya keyfini anlamak için başka videolar deneyin!

![](_page_24_Picture_147.jpeg)

![](_page_24_Picture_148.jpeg)

![](_page_24_Picture_149.jpeg)

![](_page_25_Picture_0.jpeg)

#### Meyve yumruklama

Dev boks eldiveni ile çılgın meyve yüzlerini dümdüz edin. Bunu yapmak için ekranda süzülen her bir meyveye bakmanız gerekiyor. Aktiviteyi tamamlamak için 20 adet meyveyi ezin.

- Kullanıcıyı puanını geçmeye teşvik edin (maksimum 20 yumruk)
- Kullanıcı, belli bir meyveye diğerlerinden fazla tepki veriyor mu?
- Kullanıcının hızlanıp hızlanmadığını görmek için etkinliği zamanlayın

![](_page_25_Picture_141.jpeg)

![](_page_25_Picture_142.jpeg)

![](_page_26_Picture_0.jpeg)

#### Kar tanesi

Düşen kar tanelerine bakarak bir kardan adam yapabileceksiniz. 25 tane kar tanesi almayı başarırsanız, kardan adamı canlandırarak etkinliği tamamlarsınız.

![](_page_26_Picture_3.jpeg)

- Kullanıcı puanlarını görebiliyor mu? Mümkün olduğu kadar fazla kar tanesi alması için onu teşvik edin.
- Kullanıcının puanını geçip geçemeyeceğini görmek için zamanlayın

![](_page_26_Picture_133.jpeg)

![](_page_26_Picture_134.jpeg)

![](_page_26_Picture_135.jpeg)

![](_page_26_Picture_136.jpeg)

![](_page_27_Picture_0.jpeg)

#### Yemek vakti

Adamın akşam yemeğinde ne yiyeceğini ekranın sağından seçin.

#### İPUÇLARI

 $\mathbf{r}$ 

- Kullanıcıya belirli bir seçim yapması için yol gösterin, örn '' Burger nerede?''
- Animasyonu takip edip etmediğini görmek için gözlemleyin

![](_page_27_Picture_115.jpeg)

Tarih: Saat: Saat: Süre:

![](_page_27_Picture_116.jpeg)

![](_page_27_Picture_117.jpeg)

![](_page_28_Picture_0.jpeg)

Sporcunun hangi nesneyi atacağını seçin. Ekranın sol tarafında seçmek istediğiniz seçeneğe bakın. Cirit

**T** 

- Kullanıcıya belirli bir seçim yapması için yol gösterin, örn " Saplı süpürge nerede?''
- Gözüyle takip edip etmediğini görmek için imleci gözlemleyin

![](_page_28_Picture_124.jpeg)

![](_page_28_Picture_125.jpeg)

![](_page_28_Picture_126.jpeg)

![](_page_29_Picture_0.jpeg)

#### Kardan adam

Kardan adama nasıl yardım edeceğinizi seçin. Ekranın sağ tarafındaki seçeneklere bakın.

- Kullanıcıya belirli bir seçim yapması için yol gösterin, örn; '' Bir fincan çayı seçebilir misin?''
- Gözüyle takip edip etmediğini görmek için imleci gözlemleyin

![](_page_29_Picture_124.jpeg)

![](_page_29_Picture_125.jpeg)

![](_page_29_Picture_126.jpeg)

![](_page_30_Picture_0.jpeg)

seçeneklere bakın. Lastikler Araba Tosbağa'ya hangi lastikleri vereceğinizi seçin. Ekranın solundaki *• Kullanıcıya belirli bir seçim yapması için yol gösterin, örn;* 

- · Kullanıcıya belirli bir seçim yapması için yol gösterin, örn;<br>'' Çöreği bulabilir misin?''
- Gözüyle takip edip etmediğini görmek için imleci gözlemleyin

![](_page_30_Picture_127.jpeg)

![](_page_30_Picture_128.jpeg)

![](_page_30_Picture_129.jpeg)

![](_page_31_Picture_0.jpeg)

yer alan seçeneklere bakın. Davulcu Davulcu Davut'un kullanması gereken bagetleri seçin. Ekranın sağında *• Kullanıcıya belirli bir seçim yapması için yol gösterin, örn;* 

- . Kullanıcıya belirli bir seçim yapması için yol gösterin, örn;<br>'' Yılanla davul çalabilir misin?''
- Gözüyle takip edip etmediğini görmek için imleci gözlemleyin

![](_page_31_Picture_125.jpeg)

![](_page_31_Picture_126.jpeg)

![](_page_31_Picture_127.jpeg)

![](_page_32_Picture_0.jpeg)

#### Zevkler ve Renkler

ortasındaki resme bir göz atın! Eğer seviyorsanız yeşil mutlu yüze bakın. Yok eğer nefret ediyorsanız, o zaman kırmızı öfkeli yüze bakın. SEVER misiniz, yoksa NEFRET mi edersiniz? Karar vermeden önce ekranın

- Neyi sevip neyi sevmediğini öğrenmek için farklı resimler kullanın
- Verdiği yanıtları evet/hayır iletişimi gibi değerledirin
- Farklı yanıtları teşvik etmek için resimleri değiştirmeye devam edin

![](_page_32_Picture_129.jpeg)

![](_page_32_Picture_130.jpeg)

![](_page_32_Picture_131.jpeg)

![](_page_33_Picture_0.jpeg)

#### Canavar fabrikası

 Look To Learn'ün Canavar fabrikasında kendi korkunç canavarınızı yaratın! Ağzını, gözlerini, gövdesini ve aksesuarlarını seçmek için bakın. Kanavarları *kaydetmek için "ekranı yazdır" ı kullanabilirsiniz* 

#### İPUÇLARI

- 'Korkunç', 'mutlu' veya 'Noel canavarı yapıp yapamadığını görün
- 
- Etkinliği yeniden başlatmak için yıldızı seçmesini isteyin

![](_page_33_Picture_136.jpeg)

 $\bullet$   $\bullet$ 

![](_page_33_Picture_137.jpeg)

![](_page_33_Picture_138.jpeg)

![](_page_34_Picture_0.jpeg)

Klasik bir Taş, Kağıt, Makas oyunu. Kağıt, taşı sarıp yener; taş makası körelterek yener; makas kağıdı keserek yener. En güzel etkinliklerden biridir. Taş, kağıt, makas

![](_page_34_Picture_124.jpeg)

• Look to Learn'de oynamadan önce konsepti öğretmek için oyunu birlikte oynamaya çalışın.

![](_page_34_Picture_125.jpeg)

![](_page_34_Picture_126.jpeg)

![](_page_34_Picture_127.jpeg)

![](_page_35_Picture_0.jpeg)

Etkinliği başlatmak için sahneye bakın. Hedef tahtasının ortasına olabildiğince yakın bakın. Dış halkalar 10, mavi halkalar 50 puandır. Eğer hedefe tam ortadan isabet edebilirseniz 100 puan alırsınız. Dart

![](_page_35_Picture_126.jpeg)

- Oklar adama çarpınca ne olacağını görün!
- Kullanıcı 500 tam puanı alabiliyor mu?
- Kullanıcı oyunu yeniden başlatmak için kupaya bakmalı

![](_page_35_Picture_127.jpeg)

![](_page_35_Picture_128.jpeg)

![](_page_35_Picture_129.jpeg)

![](_page_36_Picture_0.jpeg)

#### Büyücünün iksiri

Büyücü, 4 özel malzeme kullanarak sihirli bir iksir yapıyor. Onları kazana eklerken dikkatle izlemeli ve ardından tarifini doğru sırayla yapmalısın.

- Sınıfın duvarına bir yüksek skor afişi asın (bkz s.45)
- Kazan, büyücünün döktüğü son iksirle aynı renkte olacak

![](_page_36_Picture_126.jpeg)

![](_page_36_Picture_127.jpeg)

![](_page_36_Picture_128.jpeg)

![](_page_36_Picture_129.jpeg)

![](_page_37_Picture_0.jpeg)

#### Penaltı

Penaltı atmak için şut atmak istediğiniz kalenin alanını seçin ve oraya bakın, sonra Canavar Molly onu kurtarmaya çalışacak. Kaleci olarak oynamak için değiş- tokuş sembolünü seçin.

#### İPUÇLARI

 $\sqrt{2}$ 

- Kullanıcının tuttuğu futbol takımına uygun bir forma seçin
- Bakalım kalenin üst köşesine gol atabilecek misin?
- 5-0 kazanabilir misin? 45. Sayfadaki panoyu kullanarak kaydedin

**Learning objectives:** Öğrenme hedefleri: Öğrenme hedefleri:

Tarih: Saat: Süre:

![](_page_37_Picture_133.jpeg)

![](_page_37_Picture_134.jpeg)

![](_page_38_Picture_0.jpeg)

#### Orman

sahneye yerleştirmek için yıldızlardan birine bakın.

![](_page_38_Picture_2.jpeg)

#### İPUÇLARI

- Kullanıcıyı hayvanları uygun yerlere yerleştirmeye teşvik edin
- Resmi kaydetmek için 'ekranı yazdır'ı kullanın
- Oyunu yeniden başlatmak için yıldıza bakın

**Learning objectives:** Öğrenme hedefleri: Öğrenme hedefleri: Tarih: Saat: Süre:

![](_page_38_Picture_128.jpeg)

![](_page_38_Picture_129.jpeg)

![](_page_39_Picture_0.jpeg)

#### Dinozorlar

Tarih öncesinden bir sahne yaratın! Seçmek için bir dinozora bakın, ardından sahneye yerleştirmek için yıldızlardan birine bakın. • Resmi kaydetmek için 'ekranı yazdır'ı kullanın

**The State** 

 $\overline{\phantom{a}}$  $\sim$ 

#### Öğrenme hedefleri:

İPUÇLARI

- Bakalım kanatlı dinozoru gökyüzüne koyabilecek misin?<br>• Resmi kaydetmek için 'ekranı yazdır'ı kullanın
- 
- Oyunu yeniden başlatmak için yıldıza bakın

Tarih: Saat: Saat: Süre: Süre: Süre: Süre: Süre: Süre: Süre: Süre: Süre: Süre: Süre: Süre: Süre: Süre: Süre: Süre: Süre: Süre: Süre: Süre: Süre: Süre: Süre: Süre: Süre: Süre: Süre: Süre: Süre: Süre: Süre: Süre: Süre: Süre:

![](_page_39_Picture_139.jpeg)

![](_page_39_Picture_140.jpeg)

![](_page_40_Picture_0.jpeg)

#### Böcekler

Börtü böceklerden bir sahne yaratın! Seçmek için bir böceğe bakın, ardından onu sahneye yerleştirmek için yıldızlardan birine bakın.

- Örümceği ağından sarkıtabilir misin?
- Resmi kaydetmek için 'ekranı yazdır'ı kullanın
- Oyunu yeniden başlatmak için yıldıza bakın

![](_page_40_Picture_127.jpeg)

![](_page_40_Picture_128.jpeg)

![](_page_41_Picture_0.jpeg)

Bir su altı sahnesi yaratın! Seçmek için bir deniz canlısına bakın, sonra onu sahnede yerleştirmek istediğiniz yere bakın. Su altı

#### İPUÇLARI

• Kullanıcıyı canlıları uygun yerlere yerleştirmesi için teşvik edin

 $\bigcap$ 

- Resmi kaydetmek için 'ekranı yazdır'ı kullanın
- Oyunu yeniden başlatmak için yıldıza bakın

![](_page_41_Picture_134.jpeg)

![](_page_41_Picture_135.jpeg)

![](_page_41_Picture_136.jpeg)

![](_page_42_Picture_0.jpeg)

#### Yaban hayatı

sahnede yerleştirmek istediğiniz yere bakın. Bir yaban hayatı sahnesi yaratın. Seçmek için bir hayvana, ardından onu

![](_page_42_Picture_3.jpeg)

#### İPUÇLARI

- Kullanıcıyı hayvanları uygun yerlere yerleştirmesi için teşvik edin
- Resmi kaydetmek için 'ekranı yazdır'ı kullanın
- Oyunu yeniden başlatmak için yıldıza bakın

Öğrenme hedefleri:

![](_page_42_Picture_131.jpeg)

![](_page_42_Picture_132.jpeg)

![](_page_42_Picture_133.jpeg)

**All Page** 

![](_page_43_Picture_0.jpeg)

Bu interaktif görsel sahneyi keşfedin ve canlandırınPark hayatı

![](_page_43_Picture_2.jpeg)

- 
- 
- 

![](_page_43_Picture_159.jpeg)

![](_page_44_Picture_0.jpeg)

Sensory Software International

## P ölçeği açıklamaları

![](_page_45_Picture_1.jpeg)

P1(i): Çalıştırıcı, programı kullanıcıya gösterirken, kullanıcı kullanım sırasında Look To Learn'ü inceliyor.

P1(ii): Kullanıcı Look To Learn içindeki ses, görüntü ve animasyonlara tepkiler veriyor.

P2(i): Kullanıcı ekranla ilk etkileşimi sergiliyor, ekran boyunca hareket eden görüntüleri kısaca izliyor.

P2(ii): Kullanıcı ekranla ilk etkileşimi sergiliyor. Kullanıcının ekrana bakmaya teşvik edilmesi için biraz yardım gerekiyor. Kullanıcı etkinlikle ilgilenmeye başlıyor ve öğrendiği yanıtları kısa süreler için hatırlıyor.

P3(i): Kullanıcı, yardım almadan ekranla başlangıç etkileşimine giriyor, etkinliği tekrarlayarak ekranın her yerine bakabiliyor. Öğrendiği yanıtları daha uzun süreler boyunca hatırlıyor.

P3(ii): Kullanıcı, yanıtları artan zaman aralıklarında öğreniyor. Bilinen olayları önceden tahmin edebiliyor, seçeneklere ve seçim yapmaya tepki veriyor ve daha uzun süreler boyunca ekranı aktif olarak keşfediyor.

P4: Kullanıcı, bilgisayarı gözleriyle kullanmakta olduğunu biliyor. Belli alanlara bakmaya başlayarak neden sonuç ilişkisi kuruyor.

P5: Kullanıcı, bilgisayarı gözleriyle kontrol ettiğini ve bir efekt oluşturup onu kontrol etmek için ekranın Aynı zamanda zor bir alana erişmek için hedeflemesini ayarlamayı da öğreniyor, örn; bilinçli olarak biraz hedef dışına bakıyor. belli bir alanına bakması gerektiğini anlıyor. Seçim yapmak için üzerinde bekleme yapmayı geliştiriyor.

veya seçim yapabiliyor. Basit talimatlara yanıt veriyor. P6: Kullanıcı ekrandaki animasyon ve seslere tepki veriyor ve ekrandaki belli bir alan üzerinde bekleme

P7: Kullanıcı, bir etkinliği kontrol ederken bir seçim yapmak için bekleme ve sürükle bırak yapabiliyor, bir animasyonu, resim ya da videoyu seçebiliyor. Aynı zamanda çalıştırıcının kendisine verdiği seçimler arasından bir Look To Learn etkinliğini seçebiliyor.

Look to Learn'deki etkinlikleri başlatmak ve kullandıkları etkinlikler hakkında görüşlerini belirtmek için Grid 2'yi kullanıyor olabilir. P8: Kullanıcı, fare kullanımı ile etkinlikleri bağımsız bir şekilde kendisi seçebiliyor. Kullanıcı ,

![](_page_45_Picture_13.jpeg)

### Look to Learn Hızlı Kayıt Sayfası

![](_page_46_Picture_1.jpeg)

![](_page_46_Picture_71.jpeg)

![](_page_46_Picture_3.jpeg)

![](_page_47_Picture_0.jpeg)

Karınca Kayra Araba Tosbağa Limon kafa Selim

Koyun Koray

Fit Filiz

Papağan Perihan